## How to map CAP calendars

Log into your CAP email, go to apps, and select the Calendar

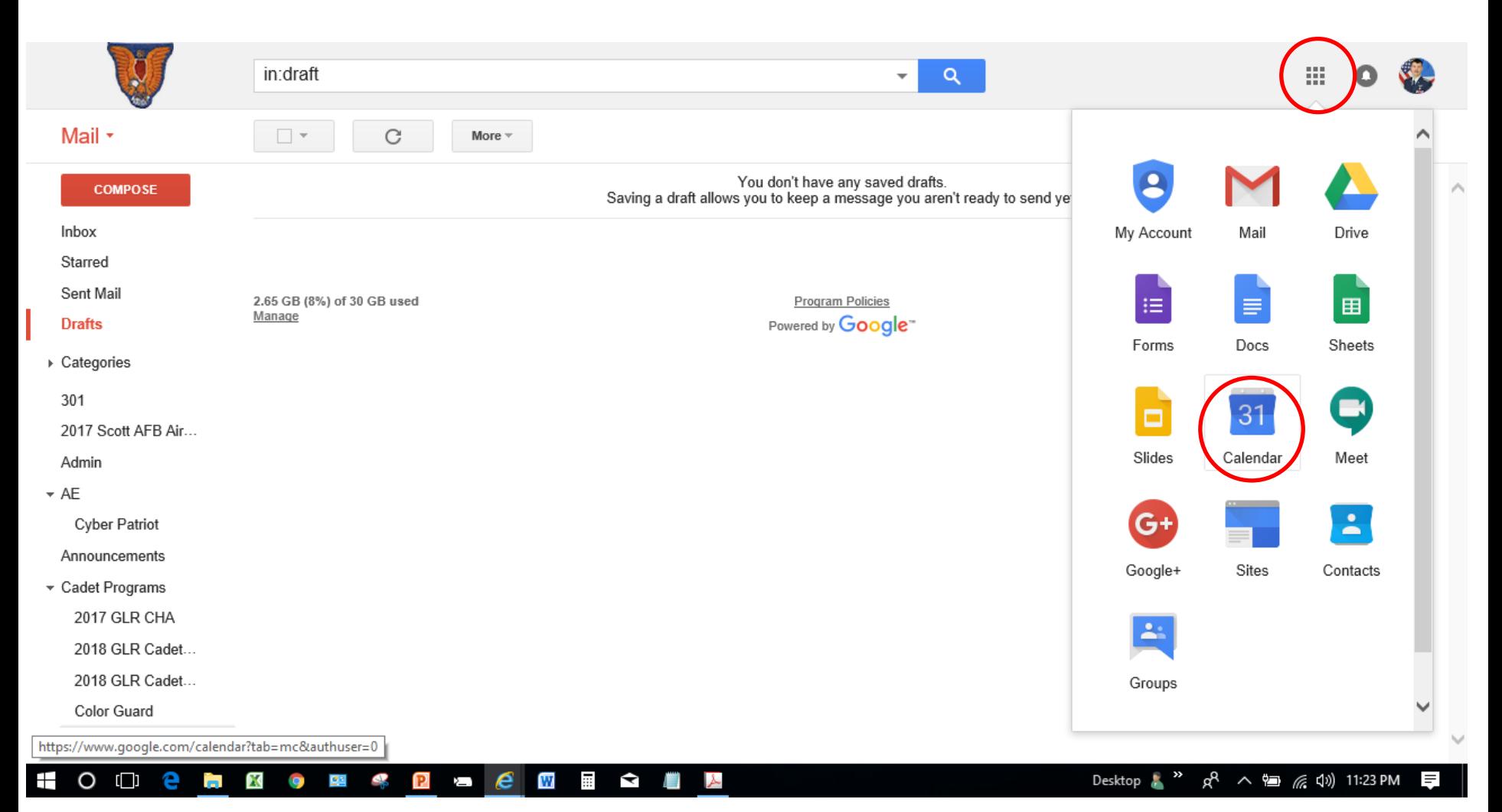

## Once in the calendar app, expand "Other calendars", then select "Browse resources"

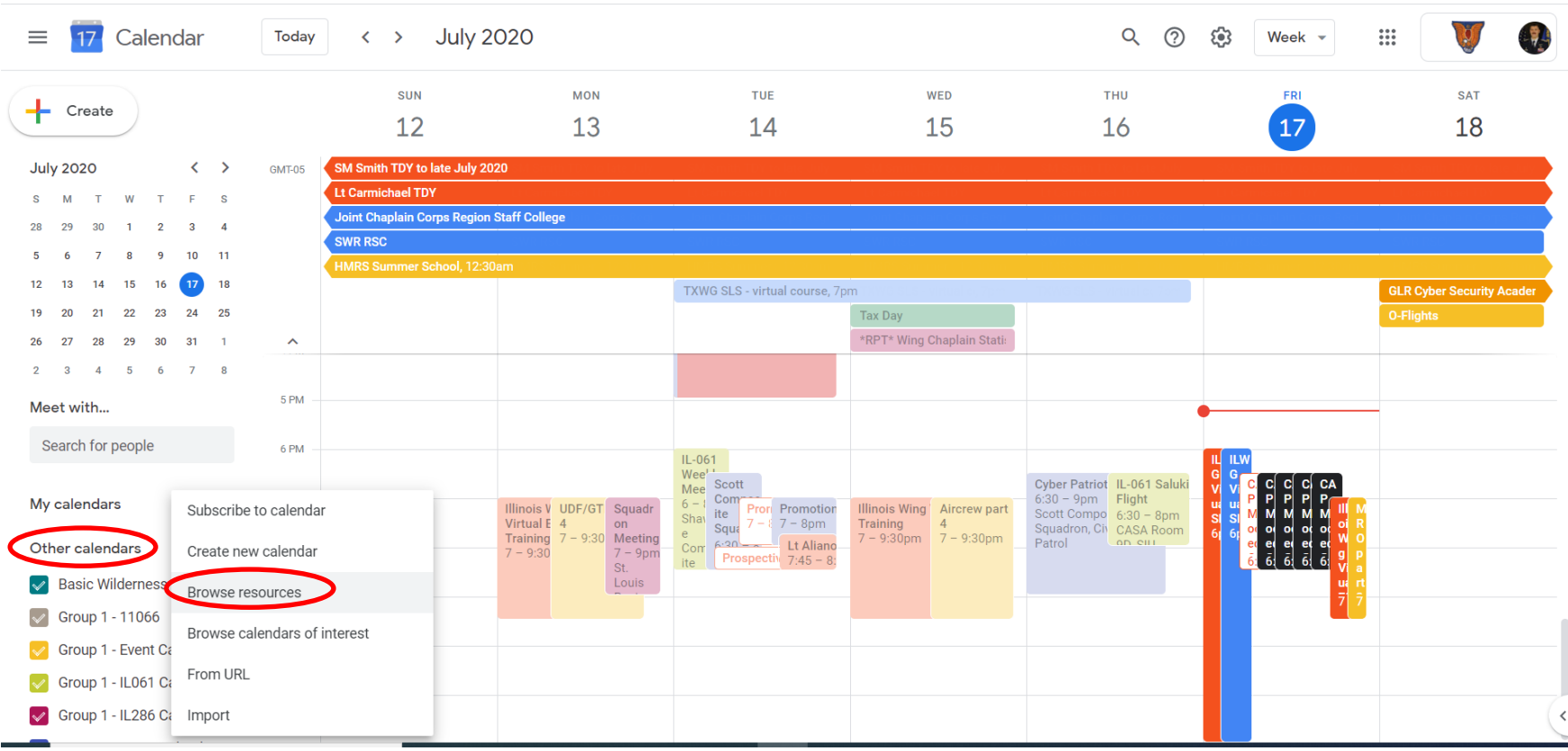

Open the Group 1 dropdown menu and select Group 1 - Event Calendar and Group 1 – IL205 Calendar . You can also select any of the Group 1 COV calendars. The other two dropdown menus show other ILWG calendars that you should select depending on your interests. The "Other" menu lists the other wing COVs.

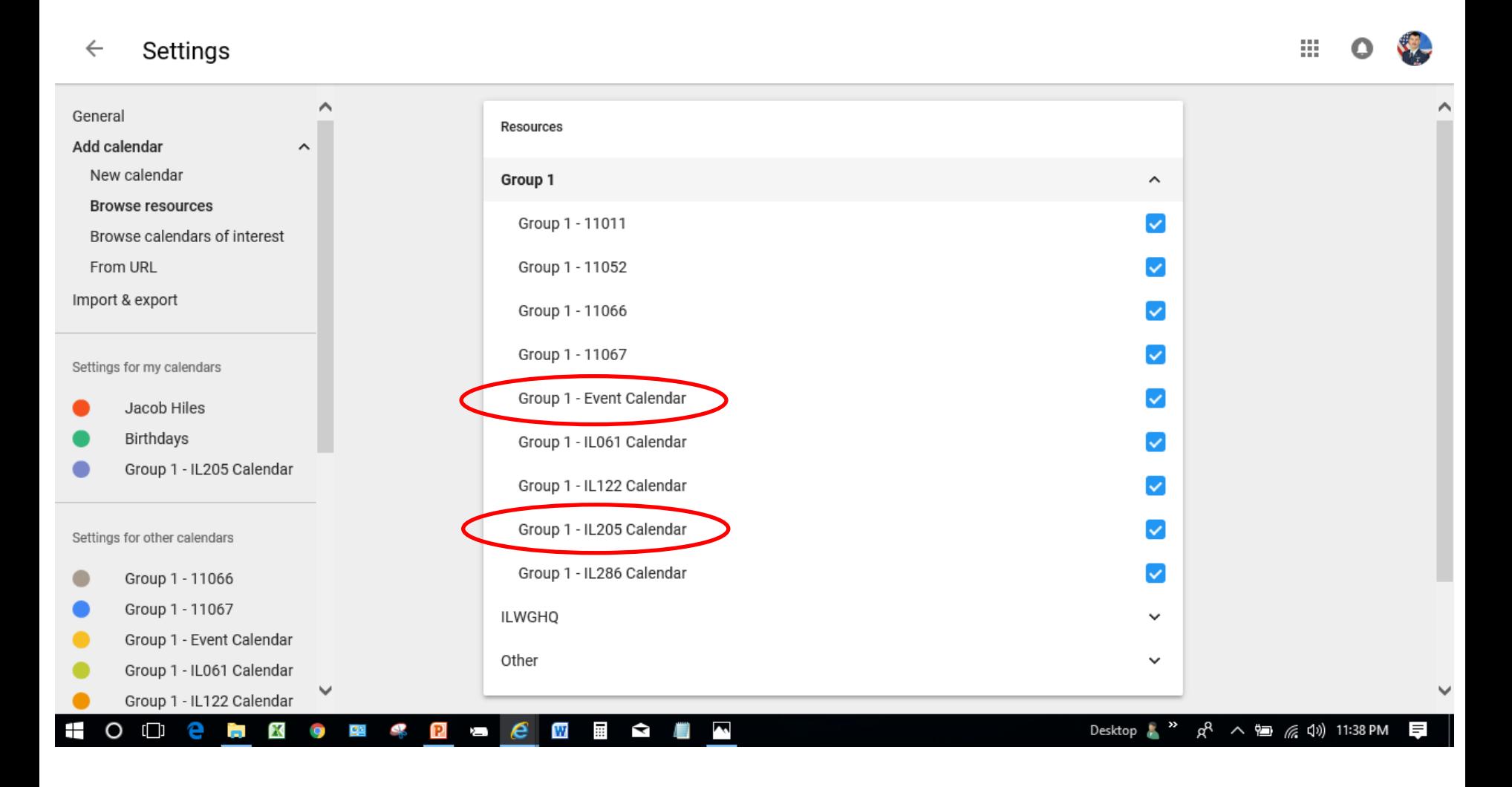

## Select ILWGHQ calendar options depending on your interests or duty positions.

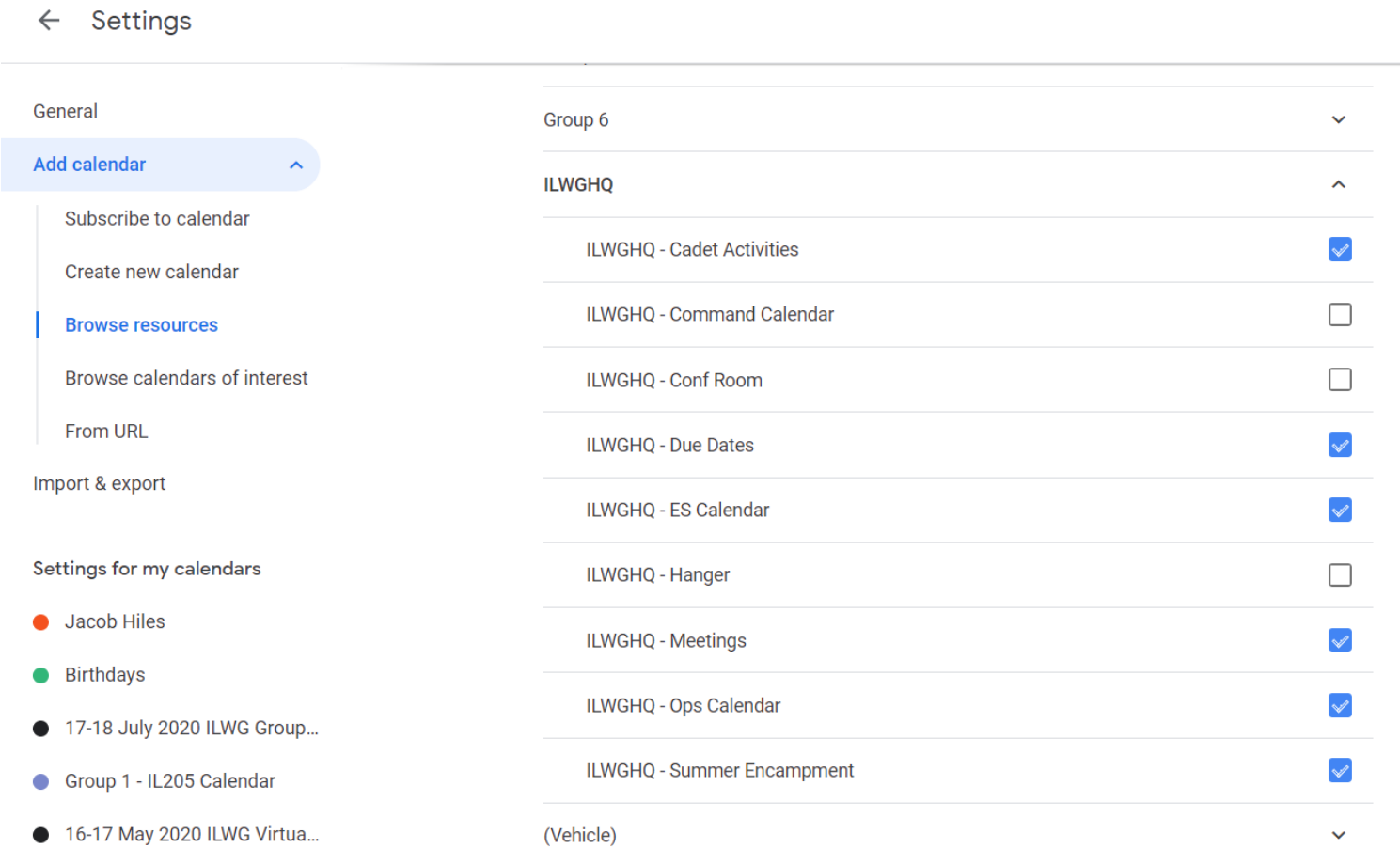